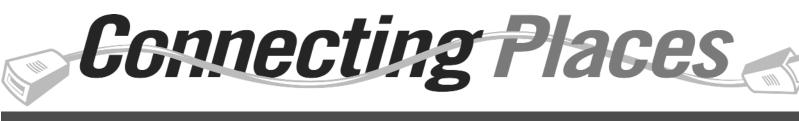

## Refresh Guide

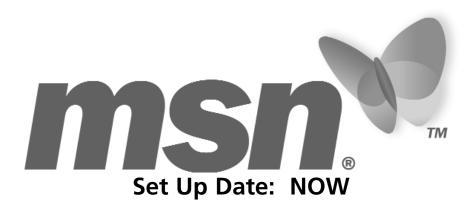

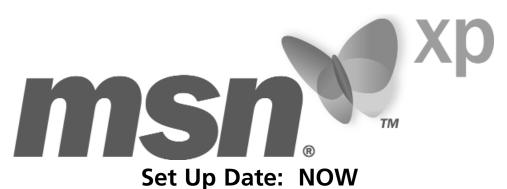

# COMPAQ.

Set Up Date: October 24th

**Home Networking** 

Set Up Date: NOW

## **Table of Contents**

| Description  Materials Included     | Page Number<br>3-4 |
|-------------------------------------|--------------------|
| MSN Refresh (setup now)             | 5-11               |
| Windows XP (setup now)              | 12-13              |
| Compaq 3C Refresh (setup Oct. 24th) | 14-17              |
| Inkjet Cartridge Spinner            | 18                 |
| Home Networking                     | 19-20              |

### Are you missing POP materials or have questions? We've got the answers!

| Missing POP                  | Circulation    | 817-415-POP2   |
|------------------------------|----------------|----------------|
| Setup of POP                 | Brandy Smith   | 817-415-3994   |
| Microsoft Internet Center    | MSN Help       | 1-700-MSN-HELP |
| Windows XP Software          | Jimmy Mansker  | 817-415-0274   |
| Compaq Demonstrator Problems | Compaq Support | 1-888-215-8890 |
| Planograms*                  | FaxBack        | 1-800-323-6586 |

\*Planograms are also available on RSOL.

## Included Materials

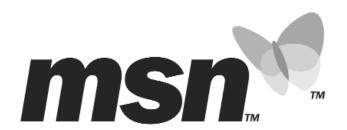

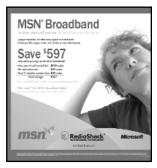

**Broadband 20x20** (One)

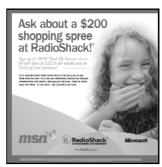

Dial Up 20x20 (One)

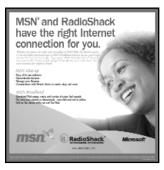

MSN and RadioShack 20x20 (One)

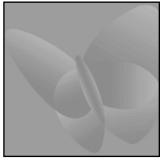

**Butterfly 20x20** (One)

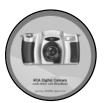

**Digital Camera** Circle Sign (Two)

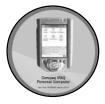

iPAQ Circle Sign (Two)

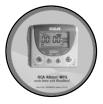

MP3 Circle Sign (Two)

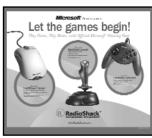

Hardware 20x17 (One)

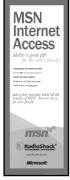

Dial-Up Flag Sign (One)

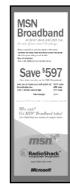

**Broadband** Flag Sign (One)

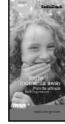

**Brochures** LIT-401

Image Not Available

**Demo CD** (Refer to the instructions included with the CD)

At time of print, these items had not been confirmed to be shipping in this kit.

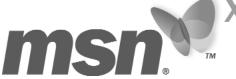

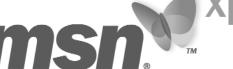

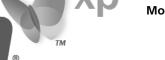

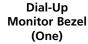

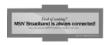

**Broadband Monitor Bezel** (One)

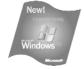

Windows XP **Monitor Corner** Cling (Two)

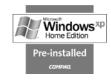

Windows XP **Twist POP** (Two)

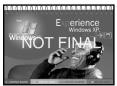

Windows XP Flip Guide (One)

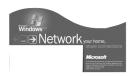

Windows XP Tag Violator (One)

## Included Materials

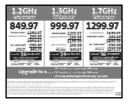

**CLS Pricing Sign** (One)

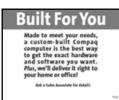

**BFY Pricing Sign** (One)

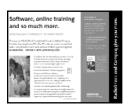

"Give You More" **Tablefront Sign** (Two) CPQ-992

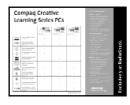

"Exclusively at RS" **Tablefront Sign** (Two) CPQ-991

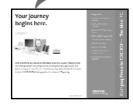

"Presario 5301" **Tablefront Sign** (Two) CPQ-993

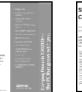

"Presario 5302" "Compaq Connects **Tablefront Sign** Your World" (Two) CPQ-995 **Tablefront Sign** 

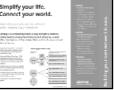

"Building Your Own Network is Easier" **Tablefront Sign** (Two) CPQ-996

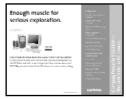

"Order Compaq **Products Here" Tablefront Sign** (Two) CPQ-998

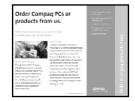

"Presario 5322" **Tablefront Sign** (Two) CPQ-997

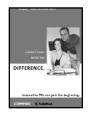

(Two) CPQ-994

**CLS Brochures** (3 pks of 15) **CPQ-971** 

#### Compaq Built for You – Building your custom PC starts here

Channel Strip (Two) **CPQ-1040** 

(Two)

**Credit Offer Sign** No Interest Until 2003

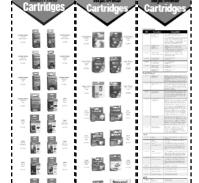

Inkjet Trifold Spinner with String (One)

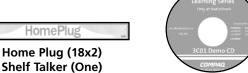

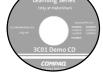

CLS Demo CD (One) **CPO-955** 

Wireless Wireless (18x 2)

Shelf Taker (One)

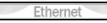

Ethernet (18x2) Shelf Talker (One)

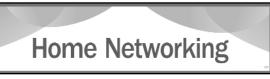

Home Networking (48x12) Canopy Sign (One)

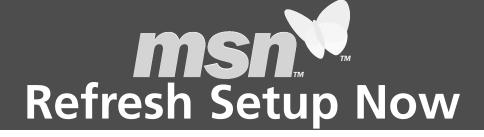

# Setup the new POP and brochures NOW. Your DSMs will be checking to make sure that all materials are up by October 24th, the date of the Broadband launch.

There are now three possible Microsoft Internet Center configurations. The type of MSN service your store can sell will determine what signage your store will display.

Stores with **Broadband** will follow the POP set up on **pages 6 and 7**.

\*Stores with **Dial-Up only** will follow the POP set up on **pages 8 and 9**.

\*Stores with **no Local Access** will follow the POP set up on **pages 10 and 11**.

\*MSN is always expanding their Dial-Up and Broadband coverage. Place the extra signs from this kit back in the box, so that in the event that coverage is expanded to your area, you will be able to set up the appropriate signs.

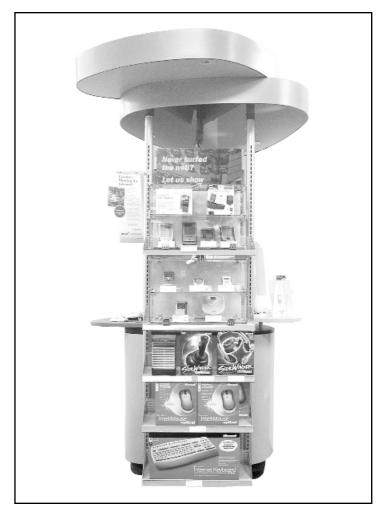

Some stores have now received the new Handheld PC and/or the MP3 Player display cases. This will also determine what signage you are to put on the Microsoft Internet Center in Broadband stores only.

FaxBack Documents:

65999 Microsoft Internet Center with HHPC and MP3 Display

**66000** Microsoft Internet Center with MP3 Display

**59784** Microsoft Internet Center (Floor and Wall)

# **MSN**Broadband Stores

#### **Left Side**

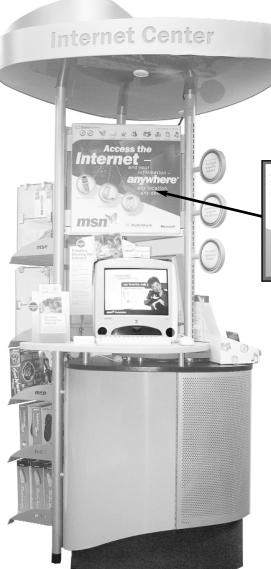

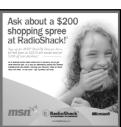

Dial-Up 20x20

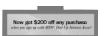

Use the Dial-Up Monitor Bezel sign if you have a second MSN monitor.

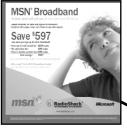

**Front** 

Internet Cent

**Broadband 20x20** 

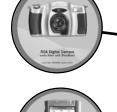

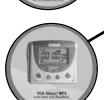

MSN Circle Signs

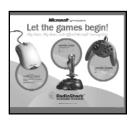

#### MSN 20x17 Hardware Sign:

If you do not have a second MSN monitor, then place this MSN Hardware sign in the sign holder under the 20x20 sign on the left side of the Internet center. Do not place any merchandise on this shelf except the Internet Appliance (260-0813 or 260-0814) as shown above.

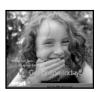

Place the new MSN Take-A-Disks (25-5069) in the Take-A-Disk holder (DSP-0005)

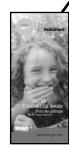

MSN Brochures (LIT-401)

# **MSN**Broadband Stores

#### **Right Side**

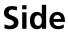

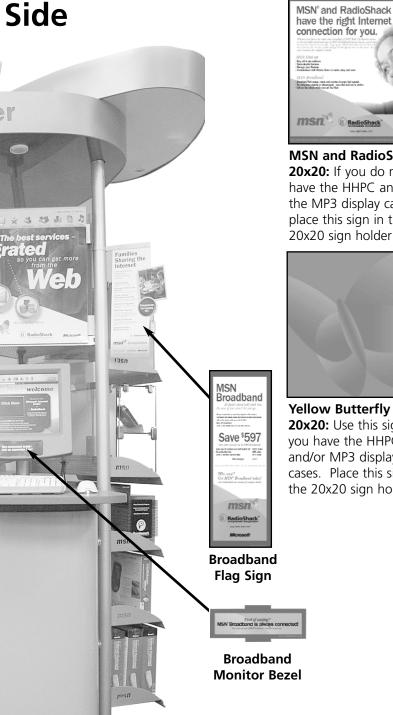

**MSN and RadioShack** 20x20: If you do not have the HHPC and/or the MP3 display cases place this sign in the 20x20 sign holder.

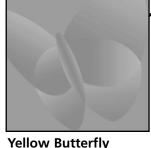

**Yellow Butterfly** 20x20: Use this sign if you have the HHPC and/or MP3 display cases. Place this sign in the 20x20 sign holder.

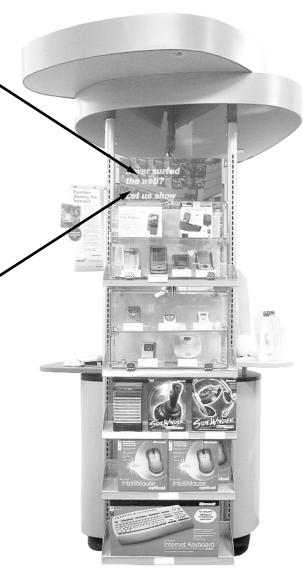

#### **Microsoft Planograms:**

65999 Microsoft Internet Center with HHPC and MP3 Display 66000 Microsoft Internet Center with MP3 Display 59784 Microsoft Internet Center (Floor and Wall)

# **MSN**Dial-Up Stores

#### **Left Side**

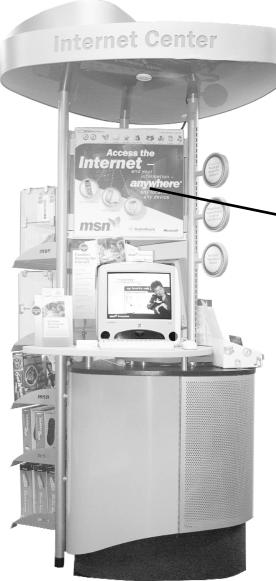

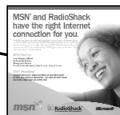

MSN and RadioShack 20x20

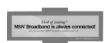

Use the **Broadband Monitor Bezel** if you have a second MSN monitor.

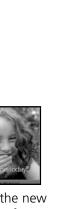

Place the new MSN Take-A-Disks (25-5069) in the Take-A-Disk holder (DSP-0005)

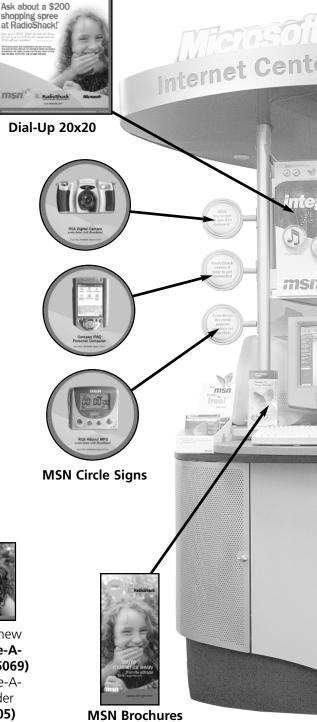

(LIT-401)

**Front** 

#### MSN 20x17 Hardware Sign:

If you do not have a second MSN monitor, then place this MSN Hardware sign in the sign holder under the 20x20 sign on the left side of the Internet center. Do not place any merchandise on this shelf except the Internet Appliance (260-0813 or 260-0814) as shown above.

Let the games begin!

# **MSN**Dial-Up Stores

#### **Right Side**

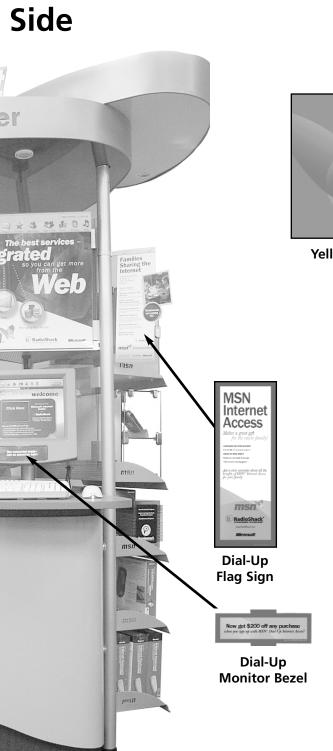

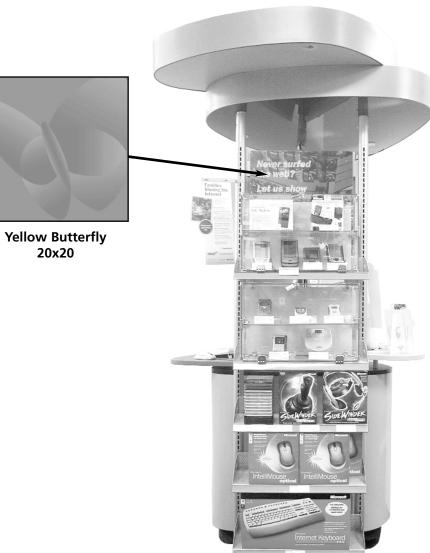

#### **Microsoft Planograms:**

**65999** Microsoft Internet Center with HHPC and MP3 Display **66000** Microsoft Internet Center with MP3 Display **59784** Microsoft Internet Center (Floor and Wall)

# MSN... No Local Access Stores

#### **Left Side**

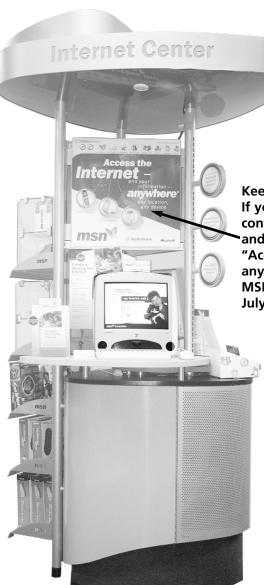

Keep this 20x20 sign. If you need this sign contact Circulation and ask for the "Access the Internet anywhere" 20x20 MSN sign from the July Refresh.

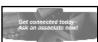

Keep the existina **Monitor Bezel** sign.

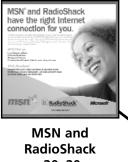

**Front** 

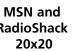

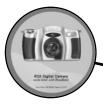

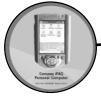

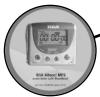

**MSN Circle Signs** 

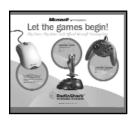

#### MSN 20x17 Hardware Sign:

If you do not have a second MSN monitor, then place this MSN Hardware sign in the sign holder under the 20x20 sign on the left side of the Internet center. Do not place any merchandise on this shelf except the Internet Appliance (260-0813 or 260-0814) as shown above.

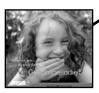

Place the new MSN Take-A-Disks (25-5069) in the Take-A-Disk holder

(DSP-0005)

**MSN Brochures** (LIT-401)

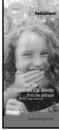

# MSN... No Local Access Stores

#### **Right Side**

#### Side

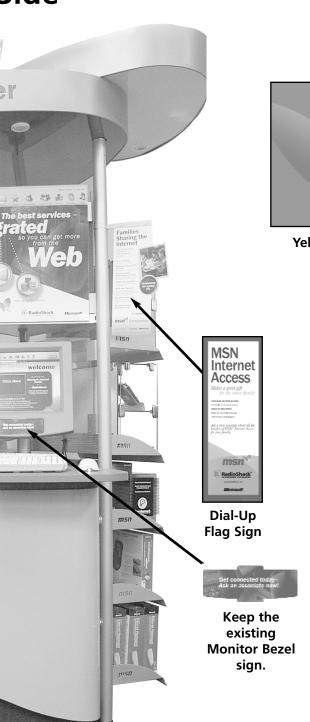

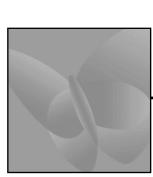

Yellow Butterfly 20x20

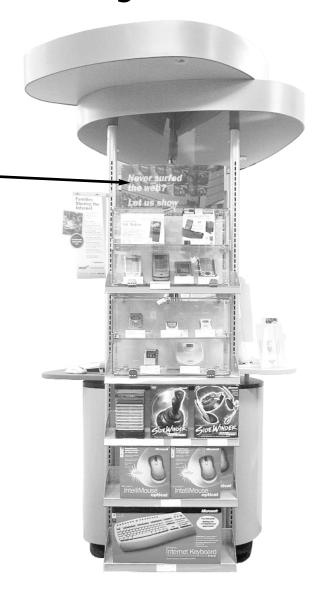

#### **Microsoft Planograms:**

**65999** Microsoft Internet Center with HHPC and MP3 Display **66000** Microsoft Internet Center with MP3 Display **59784** Microsoft Internet Center (Floor and Wall)

## msn<sup>xp</sup> Launch Oct. 25th

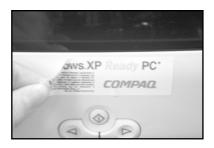

Remove the existing Windows "XP Ready" sticker from the Compaq monitors.

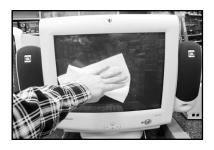

Clean the Compaq monitors..

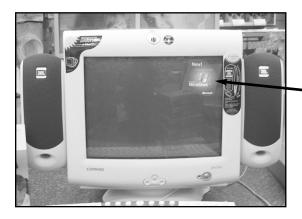

Place the Windows XP monitor clings in the upper right corner of each Compaq monitor.

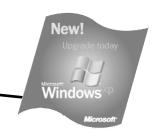

Window XP monitor cling

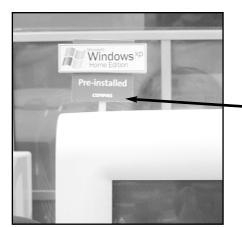

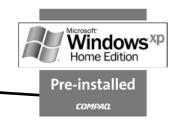

Attach the adhesive end of the Windows XP twist pop to the top left corner of each Compaq monitor.

### msn. Xp Launch Oct. 25th

The official launch of Windows XP is October 25th. The software will be available on RS.com (950-1348 Windows XP, 950-1349 Professional Windows XP, and 950-1381 Windows XP Plus). The Compaq 3C computers and BFY computers now have this software preinstalled. Windows XP should also be recommended with the sign up of every MSN Broadband customer. All though we do not stock Windows XP, many of our products can be enhanced with the use of Windows XP. So sell the benefits of Windows XP to every customer.

Internet Cente

#### Window XP Flip Guide:

This guide is for the associate as well as the customer. It explains the benefits of having Windows XP. Place this guide on the Internet Center for guick reference.

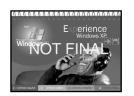

#### Window XP Tag violator:

This violator should be placed on merchandise where the use of that merchandise can be enhanced with Windows XP. Below are some examples of such products. Place the violator behind the products fact tag.

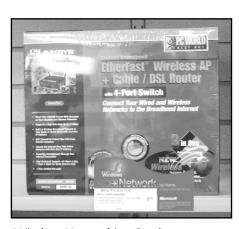

Wireless Networking Products: 250-3024 802.11B AP Router 250-3022 802.11B USB Adapter 250-3023 802.11B PCMCIA Adapter

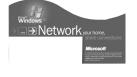

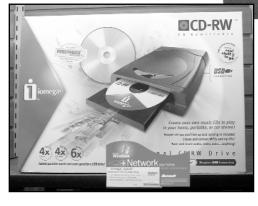

CD-RW Products: 250-3043 iOMEGA CD-RW External Drive 250-3049 Internal CD-RW Drive 250-3052 External USB CD-RW Drive

## COMPAQ 3C Refresh Oct. 24th

#### **Compaq Hardware List**

#### **One Table Store**

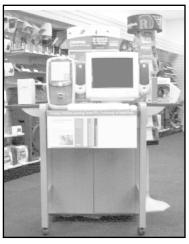

Medium Table (32x39) 17" FS740 Monitor (CPQ-013) Dummy Shell Keyboard and Mouse

#### **Two Table Store**

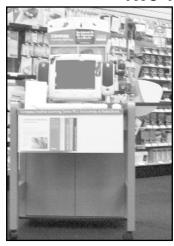

Small Table (32x34) 15" MV540 Monitor (CPQ-010) Keyboard and Mouse

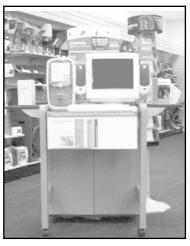

Medium Table (32x39) 17" FS740 Monitor (CPQ-013) Dummy Shell Keyboard and Mouse

**BFY Pricing Sign** 

### **Pricing Signs**

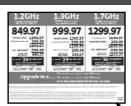

**CLS Pricing Sign** 

**One Table Stores:** Place the "Creative Learning Series (CLS)" pricing sign in the tablefront sign holder as shown in picture A. Place the "Built For You (BFY)" promotional sign behind the CLS pricing sign for reference.

**Two Table Stores:** Place the CLS pricing sign in the tablefront sign holder on the small table (see picture A). Place the BFY promotional sign in the tablefront sign holder on the medium table (see picture B).

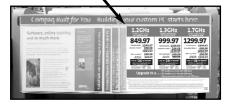

Picture A

Compaq Built for You – Building your custs / PC starts here.

Gethever, wither training and us much more.

Built For You

Made to met your needs, a custom-built Compaq to get the search hardware and entrary you want. Plan. The search hardware and entrary you want. Plan. While Selected right to you home or efficient.

As this handwise training to the search hardware and entrary you want. Plan. While Selected right to you home or efficient.

Picture B

#### "No Interest Until 2003" Credit Offer sign: Replace the "No Interest for 12 Months" credit offer sign with the new "No Interest Until 2003" credit offer sign.

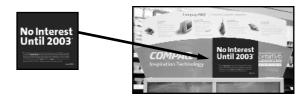

## COMPAQ 3C Refresh Oct. 24th

### **Tablefront Signs**

Remove all current tablefront signs (except the new pricing signs you just inserted). The tablefront signs should be placed in the order below starting with the front side of the first insert as shown below.

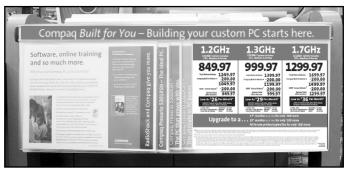

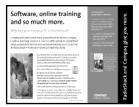

Front Side of Insert One "Give You More" Tablefront Sign CPQ-992

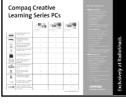

Back Side of Insert One "Exclusively at RS" Tablefront Sign CPQ-991

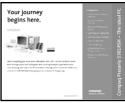

Front Side of Insert Two "Presario 5301" Tablefront Sign CPO-993

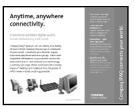

Back Side of Insert Two "Compaq Connects Your World" Tablefront Sign CPQ-994

| When you're ready for the next level.                                                                                                    | 22.8.5.4 — Control of the control of the control of |
|----------------------------------------------------------------------------------------------------|----------------------------------------------------------------------------------------------------|
| <ul> <li>предпотоя вестипент деней предпотовать и полог почтовення деней,<br/>не почто чення рекульторичествення по почторичествення и иншент и<br/>не почто предпотователення почто почто пере почто учено почто<br/>не почто чення почто чення почто почто почто почто почто не<br/>не почто чення почто чення почто почто почто почто не почто почто не<br/>не почто чення почто чення почто почто поч</li></ul> | Presario 530285H                                                                                                    |
| Disable Coll.                                                                                                    | Compact<br>The PC+                                                                                                    |

Front of Insert Three "Presario 5302" Tablefront Sign CPQ-995

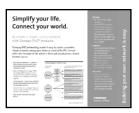

Back of Insert Three "Building Your Own Network is Easier" Tablefront Sign CPQ-996

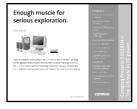

Front of Insert Four "Order Compaq Products Here" Tablefront Sign CPQ-998

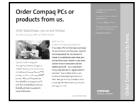

Back of Insert Four "Presario 5322" Tablefront Sign CPQ-997

#### Compaq Built for You – Building your custom PC starts here.

"Built For You" Channel Strip CPQ-1040

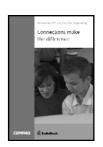

Dispose of the current CLS brochures (CPQ-1001)

Place the new brochures (CPQ- 971) on each table in the brochure holder. If you need a replacement brochure holder contact Circulation.

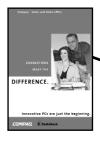

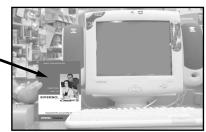

### COMPAQ 3C Refresh Oct. 24th

### Demo CD Installation

#### **Getting Started:**

- Step 1: You must manually uninstall the Compaq 2C demo.
  - -Double-click on "My Computer," then double-click on the "C Drive" icon.
  - -From the C Drive, find the "CLS Demo" folder.
  - -Double-click on the "CLS Demo" folder and double-click on the "un-install" icon.
  - -Restart the machine before you install the new demo.

#### Step 2: Disabling Sleep Mode. This step is very important if you do not disable the Sleep Mode the Demo will not run properly.

-Before installing the demo, please verify the sleep mode is disabled. Refer to the Demo CD instructions under the "Troubleshooting" section.

#### Step 3: Installing the new demo is simple! Just follow the instructions below to get started.

- -Insert the "3C01 Demo CD" into the CD-ROM drive, label-up.
- -The CD-ROM should auto-start the installation program. If it does not auto-start, go to "Run" in the Start Menu. Type: D:\Start.exe (where D: is your CD drive).
- -Installation will take a few minutes. Follow the installation prompts. Use the default settings when asked. If prompted to overwrite files, always select "YES."

#### Step 4: Set Demo Properties: before installation is complete, you will be prompted to set the properties of the demo. This aspect of the setup is detailed below.

- **-Set Properties Box:** The following outline describes the properties you will be able to adjust. Once you are in the demo you will be able to change any of the properties below using your password (which should be set as your stores six digit store number).
  - **-Previous Computer Models:** If you still have past Compaq Presario computers in stock, you will be able to include the features of those models with the new products on the demo. If you do not have certain products in stock, you can adjust the list by selecting only those products that are available.
  - **-Printing:** You can enable or disable printing. A printer must be attached for printing.
  - **-Set New Password:** This function will allow you to set the demo password. This password can be changed at any time. When you choose a password and enter it into both fields in the "Properties Box," press "SET." A message box will pop up to verify your password. Press "OK" in the message box if you accept. Once your password is set and you have entered the demo, you will be prompted to enter your password to access the following: Exit to Desktop and Set Demo Properties.

To Exit the demo, click THREE times on the "Q" of the Compaq logo located in the lower left hand corner.

# COMPAQ

### Planograms

The October Store Display guide showed the new Compaq planograms. You should have received the planograms in the September 25th All Store Mailing. These planograms include the new Handheld PC/PDA and Gaming accessories. In order to make room for these new accessories, we pulled the inkjet cartridges from the High Volume Compaq planogram (**51118**). We were able to make room in the planogram for the best selling **Inkjet Cartridges** (refer to Panel 5 of the planogram below). You can order the Compaq planograms (**51118** High Volume Compaq, **51117** Low Volume Compaq) from FaxBack 1-800-323-6586.

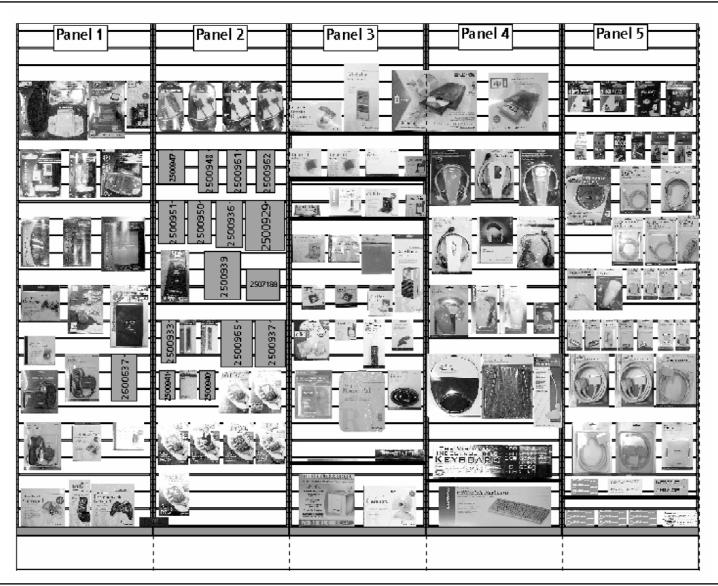

Pictured above planogram 51118.

## Inkjet Trifold Assembly

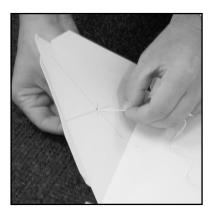

**Step 1:** Run the string through the hole in the center of the triangle top.

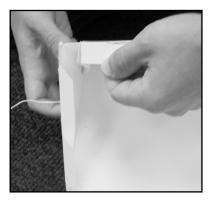

**Step 2:** Connect the top to the sides by inserting the tabs on the top of each side to the triangle top.

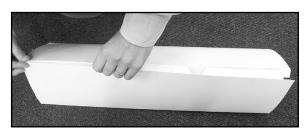

**Step 3:** Connect the sides together by inserting the tabs into the three slots.

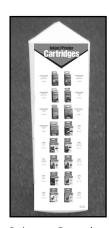

Spinner Complete

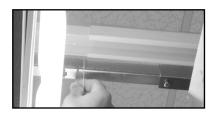

**Step 4:** Pull the string over the support for the Compaq canopy closest to where the Inkjet cartridges are displayed.

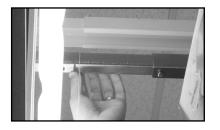

**Step 5:** Tie a knot in the string just under the canopy support. Be sure that the string is pulled out as close to the light as possible without it touching the light.

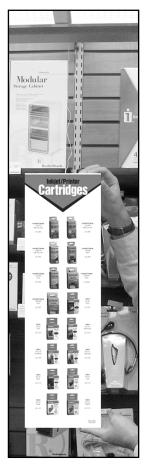

**Step 6:** The spinner should hang directly in front of the products on the Compaq wall without completely blocking the products on the wall.

## Home Networking

In the October Store Display guide you were instructed to setup a Home Networking section. You should have a 4ft section next to Compaq if you have the Linksys networking hardware (as shown below). If you do not have the Linksys products, then you should have a 2ft section. Therefore, you will need to dispose of the Home Networking POP.

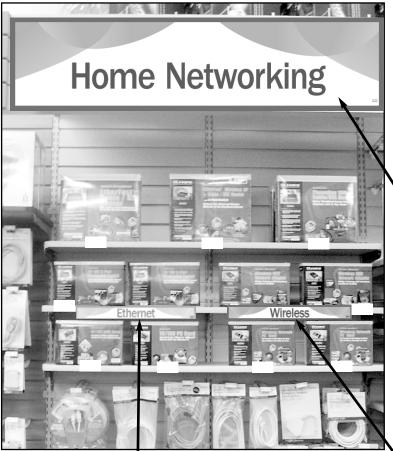

#### **Home Networking**

#### **Home Networking Canopy Sign:**

Place the Home Networking canopy sign above the four foot section. Attach the adhesive portion of the sign to the top side of the canopy.

#### **Ethernet**

#### Ethernet (18x2) Shelf Talker:

Place the ethernet shelf talker under the (250-3021) PCMCIA 10/100 Adapter.

#### HomePlug

#### Home Plug (18x2) Shelf Talker:

Place the Home Plug shelf talker in a safe location until you receive the Home Plug networking hardware. These products should be in stock by ????.

#### Wireless

#### Wireless (18x2) Shelf Talker:

Place the wireless shelf talker under the (250-3022) 802.11B USB Adapter.

These shelf talkers should help you and your customers distinguish between the different types of networking hardware.

## Home Networking

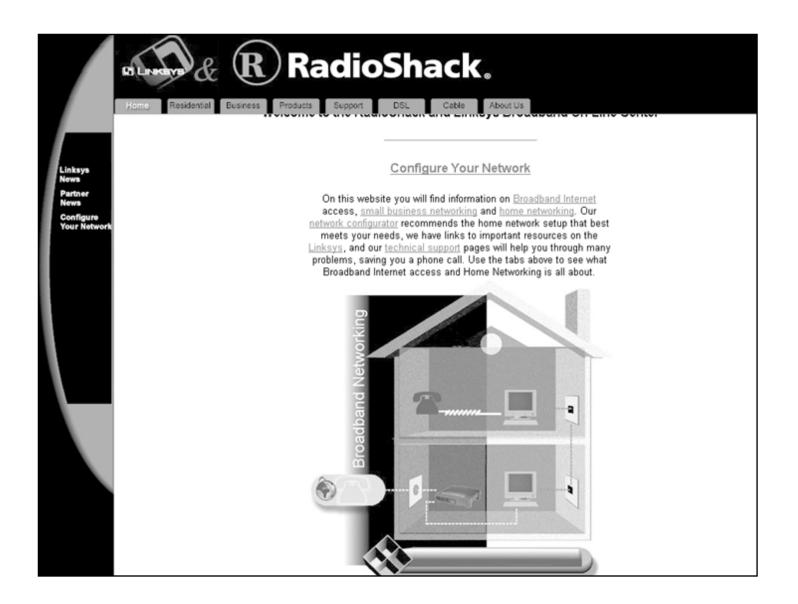

#### RadioShack Networking Configurator

Don't forget about this helpful tool available on RadioShack.com. The Networking Configurator will help you increase networking sales by properly qualifying your customers and pinpointing their networking needs. Just log on to <a href="http://broadband.lynksis.com/radioshack.asp">http://broadband.lynksis.com/radioshack.asp</a> or go to RadioShack.com, find the *Product Catalog* area then click on the *Computer category*. On the Computer product page, click the area on the right of the screen entitled **FREE NETWORK ADVICE**.